# **Advanced Bibliographic Searching Quick Reference**

#### **Menu Commands in Connexion Client**

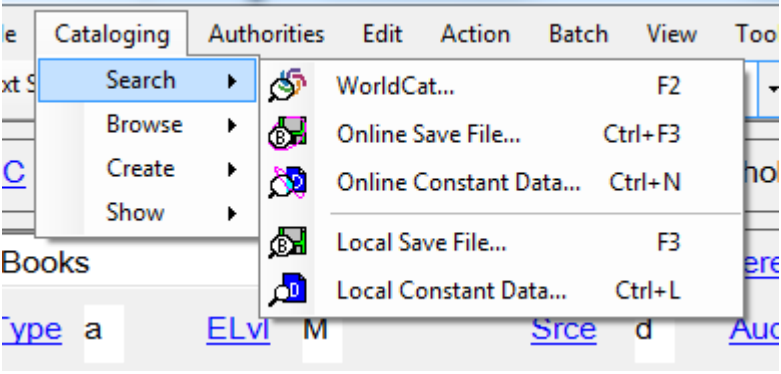

### **On the Menu Bar**

## **Documentation**

• OCLC Connexion: Searching WorldCat Quick Reference is a summary of techniques, indexes, and examples for searching WorldCat using the Connexion client or browser. <https://oc.lc/connexion-client-search-worldcat-quick-reference>

Searching WorldCat Indexes is the definitive information source for searching WorldCat. Here you can look up which fields and subfields are searched by which index, both by index order and tag order, you can view format and document type qualifiers to help you construct searches that retrieve the records you need. Access this document at:

[https://help.oclc.org/Librarian\\_Toolbox/Searching\\_WorldCat\\_Indexes](https://help.oclc.org/Librarian_Toolbox/Searching_WorldCat_Indexes)

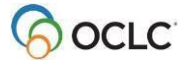

# **Guidelines for Word Searches in Connexion Client**

- The Quick Search on the toolbar and the Command Line search are equivalent
- Command line searches require using an index label with search terms.
- Available indexes are listed in dropdown menus in Keyword/Numeric search box.
- Use the following qualifiers/indexes to qualify command line searches: o Slash qualifier (/): Format, Year(s) of publication, microform, & source
- These qualifiers must be used at end of search string
- Only one of each type of qualifier may be used in one search.
- Material Type Qualifier with index label: (mt:): Material type, Internet (mt: url)
- Can be used anywhere in search string
	- o See *Searching WorldCat Quick Reference* for list of material type abbreviations
- Language qualifier (la:): Language
- Can be used anywhere in search string
- Language names and codes are listed on the Library of Congress Web site.
	- o Look under *Name Sequenc[e](http://www.loc.gov/marc/languages/)* <http://www.loc.gov/marc/languages/>

#### **Commonly used keyword indexes**

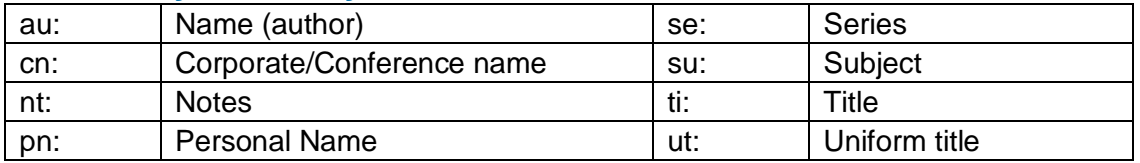

#### **Indexes best combined with other indexes**

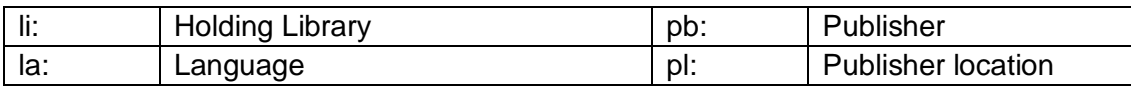

#### **Selected Default Keystroke Shortcuts in Connexion Client**

Search WorldCat: **<F2>**

Browse WorldCat: **CTRL + <F2>**

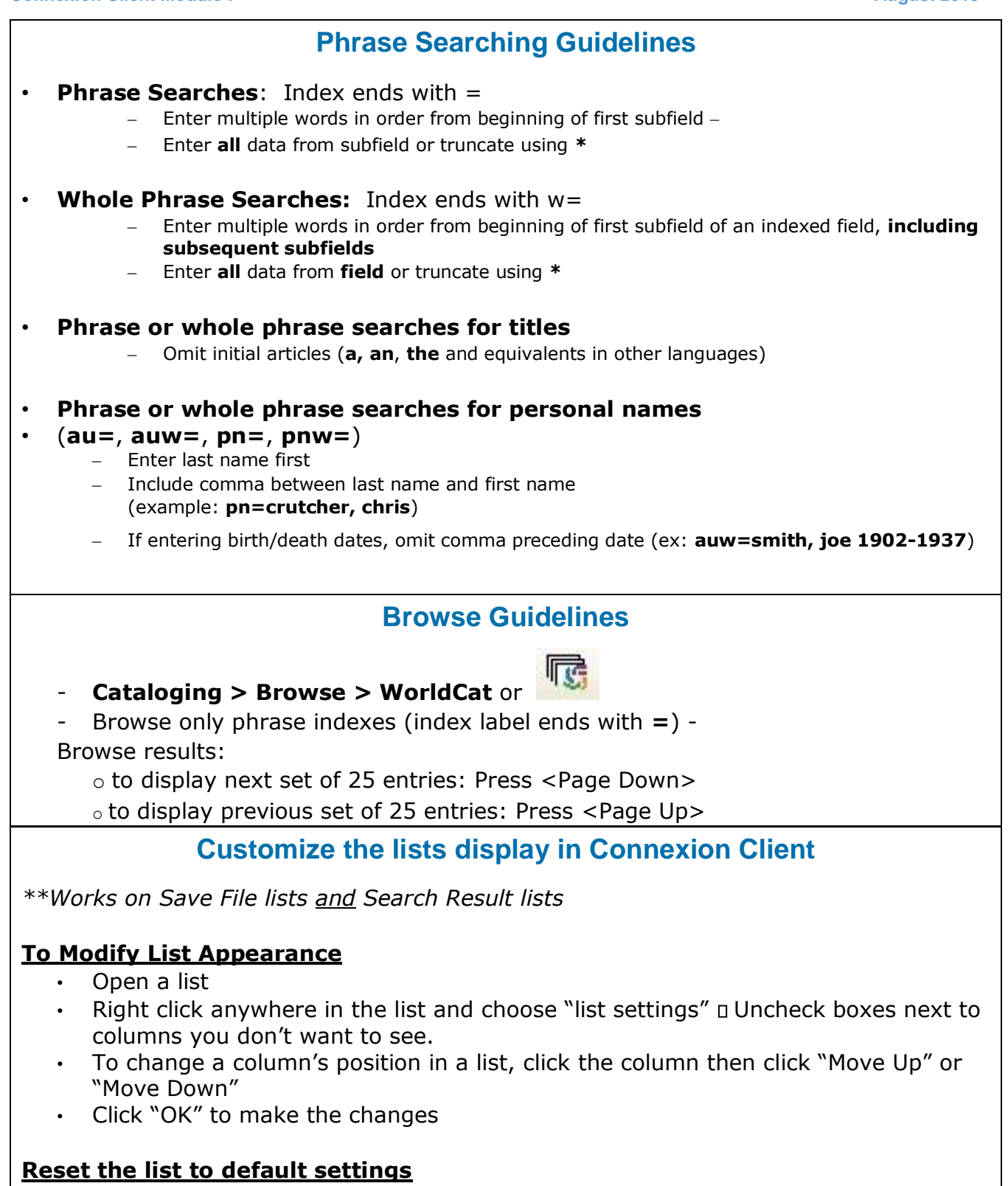

- Right click anywhere in the list and choose "list settings"
- Click "Reset", then "OK" to make the changes

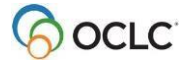